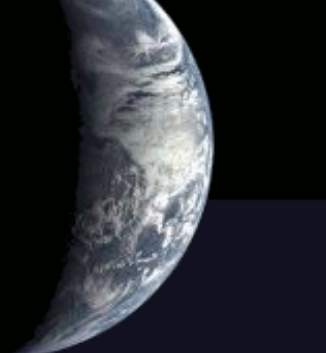

## *Prática com Mapserver*

## *Plataformas que aceitam o Mapserver*

●Windows 2000, XP, 95 RedHat/SuSE/Debian/Mandrake Linux **Solaris** Mac OS X Panther ●Vmware rodando Windows e Linux **FreeBSD SCO Open Server** ●SGI IRIX

## *Baixando o Mapserver*

Página de download: <http://mapserver.gis.umn.edu/download/current/>

Para sistemas debian (ubuntu, kurumin, etc...) sudo apt-get install cgi-mapserver sudo apt-get install mapserver-bin

## *Colocando mapserver para executar como cgi*

Basta copiar o executável do mapserver para o diretório /var/www do servidor apache:

cp /usr/bin/mapserv /var/www/cgi-bin

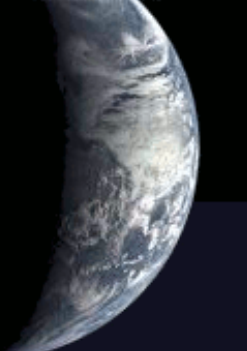

## *Testando a instalação*

Basta digitar na linha de comando: */var/www/cgi-bin/mapserv*

se tudo estiver correto, a resposta será:

*This script can only be used to decode form results and should be initiated as a CGI process via a httpd server.*

## *Instalando a biblioteca gdal (i)*

### Baixe o pacote FWTools em *<http://fwtools.maptools.org/>*

Depois descompacte: *tar xzvf FWToolsLinux-0.9.0.tar.gz*

## *Instalando a biblioteca gdal (ii)*

### Mude o diretório: *cd FWTools*

e instale: *./install.sh*

Isto instala o pacote e cria o diretório bin-safe. Então execute:

*. fwtools\_env.sh* (Note o espaço após o ponto)

## *Instalando a biblioteca gdal (iii)*

Todos os passos anteriores podem ser evitados se for usado o synaptic, no Linux.

# *Dados de demonstração*

Baixe o arquivo workshop de demonstração do mapserver em: *[http://maps.dnr.state.mn.us/mapserver\\_demos/workshop.zip](http://maps.dnr.state.mn.us/mapserver_demos/workshop.zip)*

Em seguida, descompacte. Isto cria um diretório workshop com um subdiretório data. É neste que vamos trabalhar.

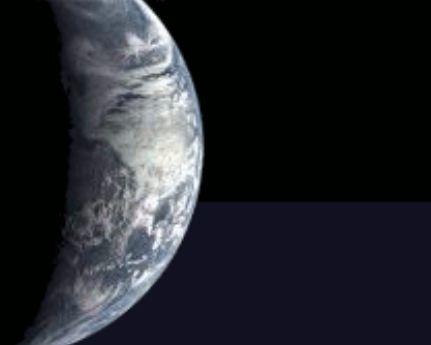

## *Examinando os dados*

De dentro do diretório workshop execute o comando ogrinfo para obter informações sobre os dados.

ogrinfo data

# *ogrinfo data*

INFO: Open of `data' using driver `ESRI Shapefile' successful. 1: twprgpy3 (Polygon) 2: rmprdln3 (Line String) 3: lakespy2 (Polygon) 4: stprkpy3 (Polygon) 5: ctyrdln3 (Line String) 6: dlgstln2 (Line String) 7: mcd90py2 (Polygon) 8: twprdln3 (Line String) 9: plsscpy3 (Polygon) 10: mcdrdln3 (Line String) 11: majrdln3 (Line String) 12: drgidx (Polygon) 13: airports (Point) 14: ctybdpy2 (Polygon)

## *ESRI Shapefile*

O formato shapefile foi desenvolvido pela empresa ESRI para uso em produtos SIG.

O shapefile é um formato digital de armazenamento de vetores que podem ser pontos, linhas e polígonos.

Sozinhas, estas estruturas primitivas são inúteis, por isso vêm acompanhadas de um arquivo de atributos.

## *Formato básico*

Vários arquivos são usados para gerar um shapefile. No mínimo devemos ter 3:

.shp: armazena a geometria das feições.

.shx: armazena um índice das feições

.dbf: DBASE, banco de dados que armazena os atributos das feições.

# *Mostrando atributos e outras informações de uma camada particular*

*>ogrinfo -summary data airports*

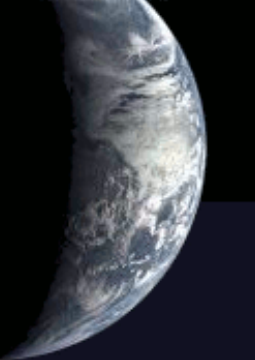

## *> ogrinfo -summary data airports*

INFO: Open of 'data' using driver 'ESRI Shapefile' successful. Layer name: airports Geometry: Point Feature Count: 12 Extent: (434634.000000, 5228719.000000) - (496393.000000, 5291930.000000) Layer SRS WKT: (unknown) NAME: String (64.0) LAT: Real (12.4) LON: Real (12.4) ELEVATION: Real (12.4) QUADNAME: String (32.0)

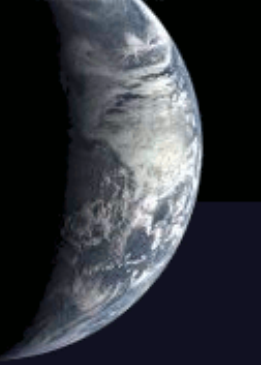

## *Layer SRS WKT: (unknown)*

## SRS= spatial reference system WKT= well-known text format

SRS serve para fornecer informações sobre projeção, datum, unidades de medida, etc. WKT usa um formato texto (oposto ao formato binário)

## Obtendo informação detalhada

*>* ogrinfo data airports

# *ogrinfo data airports*

```
INFO: Open of 'data' using driver 'ESRI Shapefile' successful. 
Layer name: airports 
Geometry: Point 
Feature Count: 12 
Extent: (434634.000000, 5228719.000000) - (496393.000000, 5291930.000000) 
Layer SRS WKT: 
(unknown) 
NAME: String (64.0) 
LAT: Real (12.4) 
LON: Real (12.4) 
ELEVATION: Real (12.4) 
QUADNAME: String (32.0) 
OGRFeature(airports):0 
  NAME (String) = Bigfork Municipal Airport 
 LAT (Real) = 47.7789LON (Real) = -93.6500ELEVATION (Real) = 1343.0000QUADING(String) = Effie POINT (451306 5291930) 
OGRFeature(airports):1 
  NAME (String) = Bolduc Seaplane Base
```
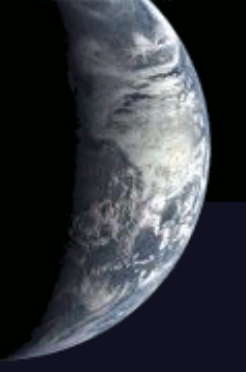

## Obtendo ajuda

man ogrinfo ogrinfo-help

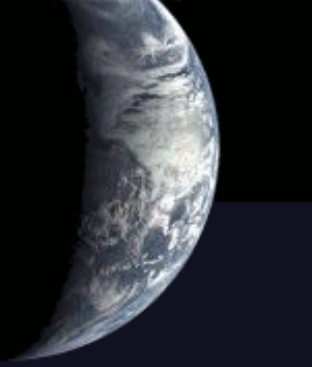

## Aprimorando a consulta

### ogrinfo data airports -where "name='Bolduc Seaplane Base"

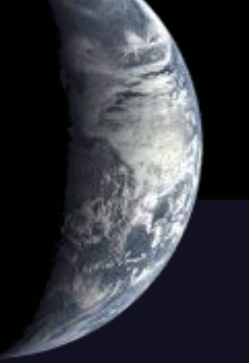

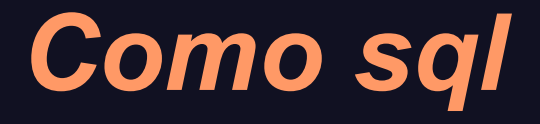

### > ogrinfo data airports -sql "select name from airports where quadname='Side Lake'"

## *Mostrando feições em uma faixa de coordenadas*

*> ogrinfo data airports -spat 451869 5225734 465726 5242150*

onde o primeiro par de coordenadas representam o ponto abaixo à esquerda e o outro par o ponto alto à direita de um retângulo.

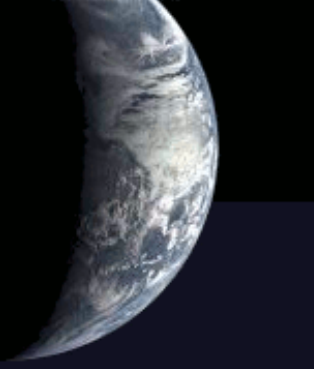

## Consulta mais complexa

 $>$  ogrinfo data airports -sql "select  $*$  from airports where elevation  $> 1350$  and quadname like "%Lake" -summary

# *Resultado (com -summary)*

INFO: Open of 'data' using driver 'ESRI Shapefile' successful. layer names ignored in combination with -sql. Layer name: airports Geometry: Point Feature Count: 5 Extent: (434634.000000, 5228719.000000) -(496393.000000, 5291930.000000)

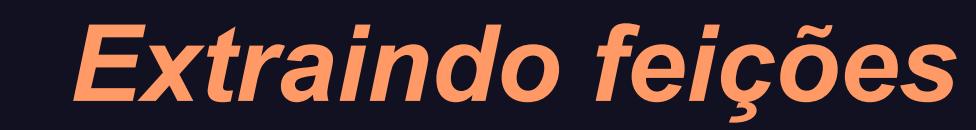

Para extrair uma feição: *> ogr2ogr -f "ESRI Shapefile" bigfork data/airports.shp -where "name='Bigfork Municipal Airport'"*

para conferir *> ogrinfo bigfork airports*

## *Colocando mapas na Internet*

Alguns utilitários mapserver:

legend : cria imagem para legenda scalebar: cria imagem de escala shp2img: produz mapa baseado em shapefile. shp2pdf: produz arquvio pdf baseado em shapefile

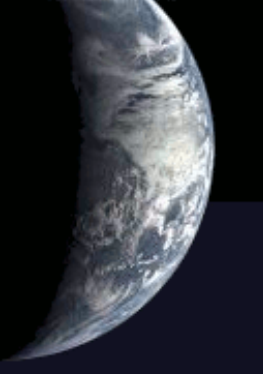

## **Free World Data**

## Baixar de:

http://ftp.intevation.de/freegis/worlddata/freegis\_worlddata-0.1\_simpl.tar.gz

e descompactar.

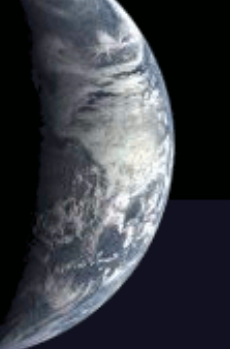

## *Usando ogrinfo para obter informações*

*cd freegis\_worlddata-0.1\_simpl/ ogrinfo countries\_simpl.shp -a1 -summary*

#### *> ogrinfo countries\_simpl.shp -al -summary*

INFO: Open of 'countries\_simpl.shp' using driver 'ESRI Shapefile' successful. Layer name: countries simpl Geometry: Polygon Feature Count: 3901 Extent: (-179.999900, -89.999900) - (179.999900, 83.627357) Layer SRS WKT: (unknown) gid: Integer (11.0) cat: Integer (11.0) fibs: String (2.0) name: String (255.0) f code: String  $(255.0)$ total: Integer (11.0) male: Integer (11.0) female: Integer (11.0) ratio: Real (24.15)

## *Para saber o nome de todos os países*

ogrinfo countries simpl.shp -al | grep name | sort | uniq

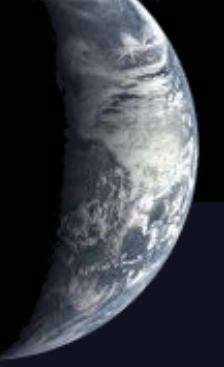

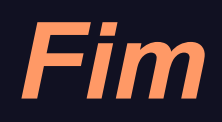